### LP2CD Wizard<sup>™</sup> 2.05 User's Manual

#### **Table of Contents**

- 1. Installation Instructions
  - a. Installing the Software
- Using LP2CD Wizard<sup>™</sup>
  a. Setting up and Testing for Audio
- 3. Recording and Saving Audio Files
  - a. Automatically Detecting Tracks
  - b. Editing and Cleaning the Recording
  - c. Noise Removal
- 4. Naming your Songs
- 5. Saving the Audio Files
  - a. Exporting as WAV or MP3
  - b. Burning a CD
- 6. F.A.Q.s/Troubleshooting

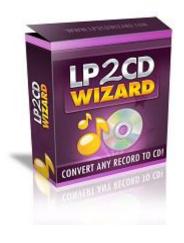

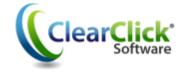

www.ClearClickSoftware.com

### **Minimum System Requirements:**

- PC w/ Windows XP, Vista, or 7/8
- CD burner
- Blank CD's (CD-Rs recommended)
- 1-2 GB free disk space

NOTE: If you are using the ClearClick® Direct2Digital® Converter, you can skip steps 1 and 2 of the Wizard, because the converter transfers audio without your computer. Instead, skip to step 3 of the Wizard to clean your recordings, or skip to step 6 to burn an audio CD.

#### Installing the Software:

Insert the CD into the computer and run the installation program when prompted. When complete, a new icon will appear on your desktop like this:

#### Using LP2CD Wizard<sup>™</sup>:

Double click on the desktop icon to launch the program.

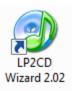

The initial screen will appear and remind you to complete the steps above before the recording process can begin.

| LP2CD Wizard 2.02 |                                                                                                    | - X |
|-------------------|----------------------------------------------------------------------------------------------------|-----|
| Welcome!          |                                                                                                    |     |
|                   | Let's get started transferring your record to CD or MP3!<br>Before continuing, please make sure that you've connected your<br>Vinyl2USB Converter or other audio source to your PC.<br>Click "Next" when you're ready. |     |
|                   | Or jump directly to one of the steps below:                                                                                                    |     |
|                   | Record Audio Edit Recording Burn CD                                                                                                    |     |
| 2 2 0 32615       | Help Me! Register For Updates Next >                                                                                                    | •   |

After verifying that you have everything connected, click **Next;** or click on of the *Jump* buttons to proceed to a specific step.

#### **Testing for Audio:**

On this screen, select "USB Audio Device" or "USB Microphone Array" for the Recording Device. Once you start playing a record on your converter, you should have movement on the sound level indicator.

| Step 1: Audio Source               | - x                                                                                                    |                                                                                                    |
|------------------------------------|----------------------------------------------------------------------------------------------------|----------------------------------------------------------------------------------------------------|
| If you are recording from the Viny | u'd like to record from and set the recording level.<br>/2USB Converter, your device should be set to something like "USB Audio."<br>nputer's sound card, please use your computer's "Line In" jack and choose that setting | Click <b>Preview Audio</b> to<br>hear the currently<br>playing record.                                                           |
| THE ME                             | Recording Device:                                                                                                    | Adjust the Recording<br>Volume slider until you<br>can judge that the level<br>is high enough.<br>Click <b>Next</b> to continue. |
| <back<br>2.2.0.23615</back<br>     | Help Mel Register For Updates Next >                                                                                                    |                                                                                                    |

#### **Recording and Saving Audio Files:**

| LP2CD Wizard 2.02  - ×   Step 2: Transfer Audio                                                                                                    | Remember: Each wizard screen                                                                                                   |
|----------------------------------------------------------------------------------------------------|----------------------------------------------------------------------------------------------------|
| In this step, we'll transfer your record to your computer.<br>To record for a certain amount of time, check the box next to "Stop recording after"<br>To have the software automatically detect where each track ends and another begins, click the "Automatically detect<br>tracks" option.                                                                                                    | has instructions on the<br>functions available for that<br>screen .                                                            |
| Image: Control of the control of the control of t | Set the record on the<br>turntable to the start<br>position.<br>Set the <b>Stop Recording</b><br><b>After</b> time if desired. |
| Kegister For Updates      Next >                                                                                                    |                                                                                                    |

Start the record playing on the converter and press the **Record** button to begin. Press the **Pause** button if you need to add on to the current recording (e.g. flipping the record to Side B) or press the **Stop** button when finished. Click **Next** to continue.

#### Automatically Detecting Tracks:

|                                                         | <u> </u>                                                                                                    | 0                       |                      |                             |                 |                                   |   |
|---------------------------------------------------------|----------------------------------------------------------------------------------------------------|-------------------------|----------------------|-----------------------------|-----------------|-----------------------------------|---|
| LP2CD Wizard 2.02                                       |                                                                                                    |                         |                      |                             |                 | -                                 | X |
|                                                         |                                                                                                    |                         |                      |                             |                 |                                   |   |
| Step 3: Edit & Cl                                       | ean Recording                                                                                                    |                         |                      |                             |                 |                                   |   |
| Let's edit your recording and                           |                                                                                                    |                         |                      |                             |                 |                                   |   |
| To show the Wizard where<br>To remove clicks, pops, and |                                                                                                    |                         |                      |                             |                 | гаск.                             |   |
|                                                         |                                                                                                    |                         |                      |                             |                 |                                   |   |
| 00                                                      |                                                                                                    | New Track               | Delete Track         |                             |                 | 0                                 |   |
| Zoom x1                                                 | 0                                                                                                    |                         |                      |                             | 1.1.1.1         | volume                            |   |
| Track 1                                                 | Track 2                                                                                                    |                         | Track 3              |                             |                 |                                   |   |
|                                                         |                                                                                                    |                         |                      |                             | :38             |                                   |   |
| a calendaria anna alla an an                            | dentation and have been been been been been been been be                                                                                                    | at in the state of the  | a material and and   |                             | der seit licher | a braidh dhana i                  |   |
| 2:46                                                    | and a state of the state of the | O.                      | * addated at 2:52    | مار المربا والثالية وال     |                 |                                   |   |
| a substant of the building of the                       | adaulaad in taa                                                                                                    | a contrationer          | to the Mindal State  | tranchis of                 |                 | I I I MAK                         |   |
| 2:00                                                    | 4:00                                                                                                    | 6:00                    |                      | 8:00                        | 10:00           | 12:0                              |   |
| ار اللهار بسيسين                                        |                                                                                                    | de en en en literada    | La chink in          | Lahrad and                  |                 | an airte a                        |   |
| 2:46                                                    | 3:0                                                                                                    |                         | 2:52                 | a that are a streak of      |                 |                                   |   |
| and the last training the last of the                   | erealed a success where the                                                                                                    | Second Research Produce | - Cundebulle and     | ally a filler, a succession | and a state for | a tida se ta a l <b>i k d</b> e a |   |
| 2:00                                                    | 4:00                                                                                                    | 6:00                    |                      | 8:00                        | 10:00           | 12:0                              | 0 |
| 4                                                       |                                                                                                    |                         |                      |                             |                 | •                                 | - |
| Reset Changes                                           |                                                                                                    |                         |                      |                             |                 | Notes Develop                     |   |
| Reset Changes                                           | Load Recording                                                                                                    |                         | 0:00/11:55           |                             | e               | Noise Removal                     |   |
|                                                         | Can't hear any sound? I                                                                                                    | Unplug your Vinyl2USB   | converter or other l | JPR andio device pe         | tore playing.   |                                   |   |
| < Back                                                  |                                                                                                    | l= 14-1                 | Desister For         | Undeter                     |                 | March S                           |   |
| < Back                                                  | He                                                                                                    | lp Me!                  | Register For         | opdates                     |                 | Next >                            |   |
|                                                         |                                                                                                    |                         |                      |                             |                 |                                   |   |

Tracks are identified by the spaces or gaps of silence between songs.

Note: (Tracks may remain unselected if a clean break cannot be found.)

When *Automatically Detect Tracks* is selected (Step #2), the Wizard creates tracks based on the gaps between songs.

#### **Editing and Cleaning the Recording Manually:**

| DP2CD Wizard 2.02                                                                                                    | - x                                     |
|----------------------------------------------------------------------------------------------------|-----------------------------------------|
| Step 3: Edit & Clean Recording                                                                                                    |                                         |
| Let's edit your recording and split it up into tracks!<br>To show the Wizard where each track is, click the "New Track" button and resize it so that it encompasses an audio track. Do t<br>To remove clicks, pops, and noise, use the "Noise Removal" option. When you've laid out all your tracks, click the "Next" button! | his for each track.                     |
| Olip      New Track      Delete Track        Zoom x1                                                                                                    | Volume                                  |
| 0.00<br>A second design a weather a data and a second state and state and state and state and state and state and state                                                                                                    | errer aufschaften Deltener.             |
| 2:00 4:00 6:00 6:00                                                                                                    | 10:00 12:00                             |
| 0.00<br>A CHARTER OF A DESCRIPTION AND A DESCRIPTION OF A DESCRIPTION OF A DESCRIPTION OF A DESCRIPTION OF A DESCRIPTION                                                                                                    | a han a balla in narah dikul di badi ji |
| 2.00 4:00 6:00 8:00                                                                                                    | 10:00 12:00                             |
| Reset Changes Load Recording Playing 00:00/11:55<br>Can't hear any sound? Unplug your Viny/2USB Converter or other USB audio device before playing                                                                                                    | Noise Removal                           |
| < Back Help Me! Register For Updates                                                                                                    | Next >                                  |

If you have chosen to create your own tracks or you need to add additional tracks, use the steps below to define where the recording will be separated.

If you are recording a piece that is "Spoken Word" or a "Book on LP" please use the procedure below to select the entire recording then click **Next**.

| UP2CD Wizard 2.02                                                                                                    |                                                                           | - X                                                  |
|----------------------------------------------------------------------------------------------------|---------------------------------------------------------------------------|------------------------------------------------------|
| Step 3: Edit & Clean Recording                                                                                                    | ]                                                                         |                                                      |
| Let's edit your recording and split it up into tracks!<br>To show the Wizard where each track is, click the "h<br>To remove clicks, pops, and noise, use the "Noise Re                                                                                                    |                                                                           |                                                      |
| ⊖<br>Zoom x1                                                                                                    | New Track Delete Track                                                    | Volume                                               |
| Track 1                                                                                                    |                                                                           |                                                      |
| ana<br>Madalahanggan <sup>ana</sup> hiti dikanan <sub>ana b</sub> itanika                                                                                                    | an a the state stilling and a stranger of the state of the                | and the second products and the large of             |
| and decision of the adult of the property of the balance of the second second | apatella international and a state of the second                          | The second second second second second second second |
| 2:00 4:00<br>0:00                                                                                                    | 6:00 8:00<br>Albaha                                                       |                                                      |
| 2:00 4:00                                                                                                    | 11:54<br>11:54<br>6:00 8:00                                               | 10:00 12:00                                          |
| 4                                                                                                    |                                                                           | •                                                    |
| Reset Changes Load Recording                                                                                                    | Playing 00:00/11:55<br>d? Unplug your Vinyl2USB Converter or other USB au | Noise Removal                                        |
| Cantinear any sound                                                                                                    | Prohping your viriyi2056 Converter or other 056 au                        | dio device before playing.                           |
| <back< td=""><td>Help Me! Register For Update</td><td>es Next &gt;</td></back<>                                                                                                    | Help Me! Register For Update                                              | es Next >                                            |

Click the **New Track** button to define a new track.

The entire recording will be selected. Hover your mouse over the left most side of the screen until you get the double headed arrow.

Then click and drag on the ending line (left most border) to define the new stopping point for the song.

| Step 3: Edit & Clean Reco                                                                                                    | ording                                                                    |                                                                                              |               |                                   |
|----------------------------------------------------------------------------------------------------|---------------------------------------------------------------------------|----------------------------------------------------------------------------------------------|---------------|-----------------------------------|
| Let's edit your recording and split it up into to<br>To show the Wizard where each track is, o<br>To remove clicks, pops, and noise, use the | lick the "New Track" button and resize                                    |                                                                                              |               |                                   |
| Zoom x1                                                                                                    | New Track                                                                 | Delete Track                                                                                 | Volum         | e                                 |
| Track 1                                                                                                    | hadle where the and stiller of                                            | Apastilardi, and at pilling                                                                  | 8:45          | u U K. A Kakasa J.                |
|                                                                                                    | A Halph agar <sup>kul</sup> ht (w <mark>h b</mark> adu)<br>4:00 6:00<br>- | Ninha dal anni polandi piano<br>8:00<br>1 - Alia Mana da da da da da da da da da da da da da | 10:00<br>8:45 | 14/11.10 <sup>.001</sup><br>12:00 |
|                                                                                                    | 4:00 6:00                                                                 |                                                                                              |               | 12:00<br>12:00                    |
| Reset Changes Load Record<br>Can't hear a                                                                                                    | ding Playing 00:00<br>any sound? Unplug your Vinyl2USB Con                |                                                                                              |               | ise Removal                       |
| < Back                                                                                                    | Help Me!                                                                  | Register For Updates                                                                         |               | Next >                            |

Note: If you have trouble picking up either the starting line or ending line; hover your mouse over the border until it gives you the double headed arrow, then click and drag.

Resize the track until you have encompassed the entire song. Then click the **New Track** button again to highlight the recording and resize the selection for the next song.

The "Red Line" is a ruler to let you know where in your recording you are located.

#### Noise Removal:

Some records develop noise over time as they are played often. The Noise Removal filter can help remove these before saving or burning.

Click the Noise Removal button to start the process:

| Simple Noise Removal                                                                                                    |                               |
|----------------------------------------------------------------------------------------------------|-------------------------------|
| The software will try to automatica                                                                                                    | lly remove noise.             |
| Advanced Noise Removal                                                                                                    |                               |
| Advanced Noise Reinoval                                                                                                    |                               |
| Click the "Select Pause" button and<br>contains silence besides clicks/poj<br>beginning of your recording). Then<br>again and click "Remove Noise". | ps/noise (for example, at the |
| Click the "Select Pause" button and<br>contains silence besides clicks/poj<br>beginning of your recording). Then                                    | ps/noise (for example, at the |

You can choose to allow the Wizard to remove the noises from the recording automatically or manually.

If you choose the advanced option, you will click the **Select Pause** button then click and drag a selection of the wave form that is from either a gap between songs or the beginning or end of the recording.

Once you have the option of your choice selected, click the **Remove Noise** button.

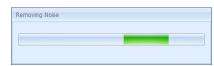

This meter bar will appear until the process is complete.

| J LP2CD Wizard 2.02 -                                                                                                    | x |
|----------------------------------------------------------------------------------------------------|---|
| Step 3: Edit & Clean Recording                                                                                                    | 1 |
| Let's edit your recording and split it up into tracks!<br>To show the Wizard where each track is, click the "New Track" button and resize it so that it encompasses an audio track. Do this for each track.<br>To remove clicks, pops, and noise, use the "Noise Removal" option. When you've laid out all your tracks, click the "Next" button!                                                                                                    |   |
| Com x1 Delete Track                                                                                                    |   |
| Track 1 Track 2 Track 3 Track 4                                                                                                    |   |
|                                                                                                    |   |
| a stadio and the state of the state of the                                                                                                    |   |
| 2.00 4.00 6.00 8.00 1000 1200                                                                                                    |   |
|                                                                                                    |   |
| Image: Section of the section of the sectio |   |
| <back for="" help="" me!="" next="" register="" updates=""></back>                                                                                                    |   |

**Note:** Noise Removal is for the removal of repetitive noises, not to change the quality of the recording.

If the removal affected the recording in a bad way, click the **Reset Changes** button to undo the changes.

#### Naming Your Songs:

| LP2CD Wizard 2.02                   |                                 |                                   |        | - X    |
|-------------------------------------|---------------------------------|-----------------------------------|--------|--------|
| Step 4: Song Names                  |                                 |                                   |        |        |
| Please tell the Wizard the details  | of the record that you just tra | nsferred.                         |        |        |
| If you have cover art for the album | , you can select it by clicking | the "Browse" button.              |        |        |
|                                     |                                 |                                   |        |        |
|                                     |                                 | Track 1                           |        |        |
|                                     | Track #                         | 1                                 |        |        |
|                                     | Song Name                       |                                   |        |        |
|                                     | Artist Name                     |                                   |        |        |
| 8 III                               | Album Title                     |                                   |        |        |
|                                     | Name Format                     | Album Name - Artist Name - Song 👻 |        |        |
|                                     | Release Year                    | 1900 -                            |        |        |
|                                     | Genre                           | Blues -                           |        |        |
|                                     | Cover Art                       |                                   | Browse |        |
|                                     |                                 |                                   |        |        |
| < Back 2.2.0.23815                  | Help Me!                        | Register For Updates              |        | Next > |

Here you can add song names, artist names, titles, and other information about the tracks you have just made.

Enter the information for the track and then use the track navigation buttons to go to the next track to enter its information.

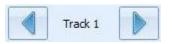

After you have all the track information entered, click the **Next** button.

**Note:** The LP2CD Wizard is designed primarily for commercial records. The Artist Name and Album Title fields will automatically copy to each track for consistency.

For "homemade" or "various artist" type records, we recommend leaving the Artist and Album fields blank and then updating this information in your favorite audio editor or Windows Explorer.

#### Saving the Audio Files:

| IP2CD Wizard 2.02  - ×    Step 5: Save Audio                                                                                                    |  |
|----------------------------------------------------------------------------------------------------|--|
| We're almost done!      To save your transferred audio as MP3 files, click the "Save Tracks" button below. You can also save in WAV audio format.      If you also want to burn an audio CD of the tracks that you just transferred, click the "Burn Audio CD" button.      Save Tracks as MP3 Audio Files      Save Tracks as MP3 Audio Files      Burn Audio CD |  |
| < Back      Help Me!      Register For Updates      Next >        2.2.0.23815                                                                                                    |  |

You can choose to save your Audio Files as MP3s, WAVs, or burn them directly to an Audio CD.

If you choose to save them as either an MP3 or a WAV file, you will be prompted to choose a destination folder. The Music Library (or My Music) folder would be the preferred location, but the Desktop will make your files the easiest to locate. They can always be relocated later.

| Cassette2CD Wizard 2.02                                                                                                    | If you choos<br>your files to |
|----------------------------------------------------------------------------------------------------|-------------------------------|
| Let's burn an audio CD of your transferred audio.<br>The Wizard has already added your transferred tracks to the CD project. If you wish to add more, click the plus (+)<br>button on the right.<br>To burn your audio CD, click the "Burn" button below. | this screen<br>appear:        |
| Drives: [D:] hp DVDRAM GT20L ~                                                                                                    | Insert a blar                 |
| Speed:      24x (4234 KB/sec)      Modes:      Auto                                                                                                    | into your di                  |
| Track File Duration                                                                                                    | 5                             |
| Track 1 C:\Users\PowerUser\AppData\Roaming\BurnC 03:47                                                                                                    | click <b>Burn</b> .           |
| Track 2 C: Users PowerUser AppData Roaming BurnC 03:00                                                                                                    |                               |
| Track 3 C: Users PowerUser AppData Roaming BurnC 02:48<br>Track 4 C: Users PowerUser AppData Roaming BurnC 03:15                                                                                                    |                               |
|                                                                                                    | You may do                    |
|                                                                                                    | 5                             |
|                                                                                                    | as many CE                    |
|                                                                                                    | would like                    |
| <b>10min</b> 20min 30min 40min 50min 60min 70min 80min                                                                                                    | would like                    |
| 😚 Burn                                                                                                    |                               |
|                                                                                                    | Click Nexts                   |
| < Back Help Mel Register For Updates Next >                                                                                                    | Click Next                    |
| 2.2.0.23601                                                                                                    | finished.                     |

se to burn a CD, will

nk CD-R rive and

o this for Os as you to make.

when

Note: use the buttons in the right hand column to add/remove tracks or edit the track order listed.

### **Frequently Asked Questions/Troubleshooting:**

#### Q. The CD is reported as "not empty" even though it is brand new?

a. This can happen when another CD burning program is on the computer and has control of the CD Drive. To correct this, insert the blank disc **BEFORE** you launch the Wizard to start your recording session and close any Auto-Run window that may open up. If you currently have a recording created, use the **Back** button to save your audio as MP3 or WAV then start the Wizard program over and click Burn CD on the Welcome screen.

# Q. I have created tracks for my spoken word recording, but there are noticeable gaps in the recording, why?

 Our program places the industry standard 2 second gap between tracks as it burns them onto a CD so that the CD will skip tracks like a commercial CD. For spoken word it is best to create a single track that encompasses the entire recording.

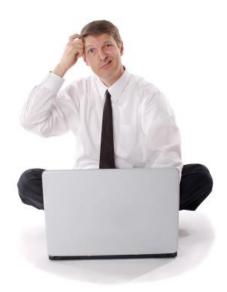

## **Need Some Help?**

Open a support ticket at the support center at:

http://support.clearclicksoftware.com

## Thank You For Your Business!

Please help spread the word! Tell your friends & family about the LP2CD Wizard 2.0<sup>™</sup>.

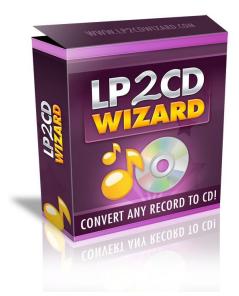

Browse our other products!

www.ClearClickSoftware.com

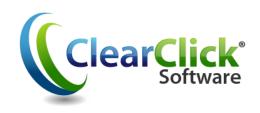